Updated February 8, 2019

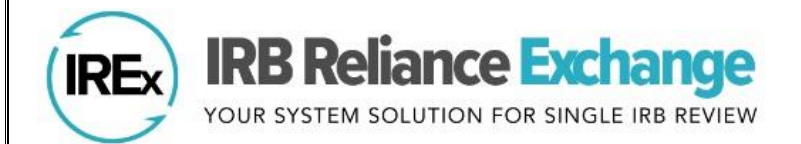

# *Using IREx as the Study Manager*

IREx was developed by Vanderbilt to support IRBs, Human Research Protection Programs (HRPPs), Lead Study Team (LSTs) and Coordinating Centers (CCs), and study teams implementing single IRB (sIRB) review. IREx can be used to capture all sIRB documentation (e.g., cede decisions and local considerations) and facilitate communications between the sIRB and participating site (PSite) study teams and HRPPs.

#### The IREx Study Manager

ROLE: the person(s) from the Lead Study Team or Coordinating Center who is responsible for managing PSite access to IREx and overseeing PSite readiness for single IRB (sIRB) review.

#### STUDY MANAGER TASKS IN IREX:

- $\checkmark$  Manage participating sites' access to the study
- ✓Notify Participating Site HRPPs of the study
- $\checkmark$  Track participating site readiness for sIRB review
- $\checkmark$  Export sites' local considerations from IREx and submit them to the sIRB
- $\checkmark$  Centrally manage participating site approval documents and notifications to participating sites

### *IREX STUDY MANAGER CHECKLIST*

For more detailed information, check out the Study Manager User Manual on the **IREX Resources** page: SUBMIT THE LEAD SITE TO THE SIRB ❑ Discuss the submission process with the sIRB (What is needed for the lead site? How are Participating **Step** Sites ('PSites') added?) □ Ask the sIRB what should be communicated to sites; IREx provides Template Reliance Instructions on **1** the Reviewing IRB resources page [here](https://www.irbexchange.org/p/wp-content/uploads/2018/12/RelianceInstructions_TEMPLATE_20181211.docx) that can be tailored to your study. THE STUDY IS CREATED IN IREX [COMPLETED BY THE SIRB] **Step** 소 You will receive access to IREx via an email notification. **2** WORK WITH SITES WHO HAVE NOT COMPLETED ALL REQUIRED AGREEMENTS (IF APPLICABLE) If any of your PSites have not executed all of the required agreements, the sIRB may (1) reach out to the PSite HRPP **Step**

about any missing agreements before you have approval for the study or (2) ask you to instruct the investigator at the site to contact their local HRPP about the missing agreements. PSites who have completed all agreements do not typically have any action items until the lead site has been approved.

## ADD SITES TO THE STUDY IN IREX

Use the "GETTING STARTED" checklist to help you track your actions in IREx. The first step is to add PSites in IREx so you can track their agreement status.

**GETTING STARTED Add Participating Step Sites 4** Add PI Info Notify Site HRPPs/IRBs **Upload Relying Site** € Approval

**3**

 $\Box$  Only sites listed on the study can access it.  $\Box$  Add sites using their name (avoid abbreviations) or Federalwide Assurance # (FWA). *Note: You can also add sites that do not appear in the search.* ❑ A PI name and email address are required

before the site can be notified of the study; however, you can list the site name without the PI information and retun later to enter it.

❑ You can also include a site coordinator name and email (recommended, but not required).

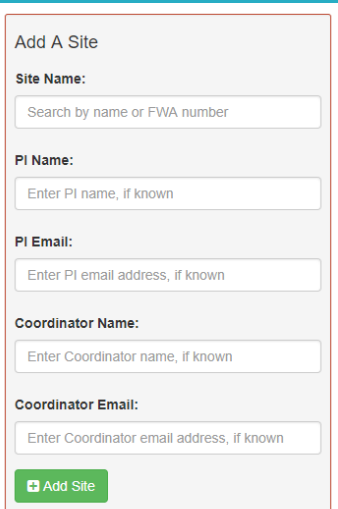

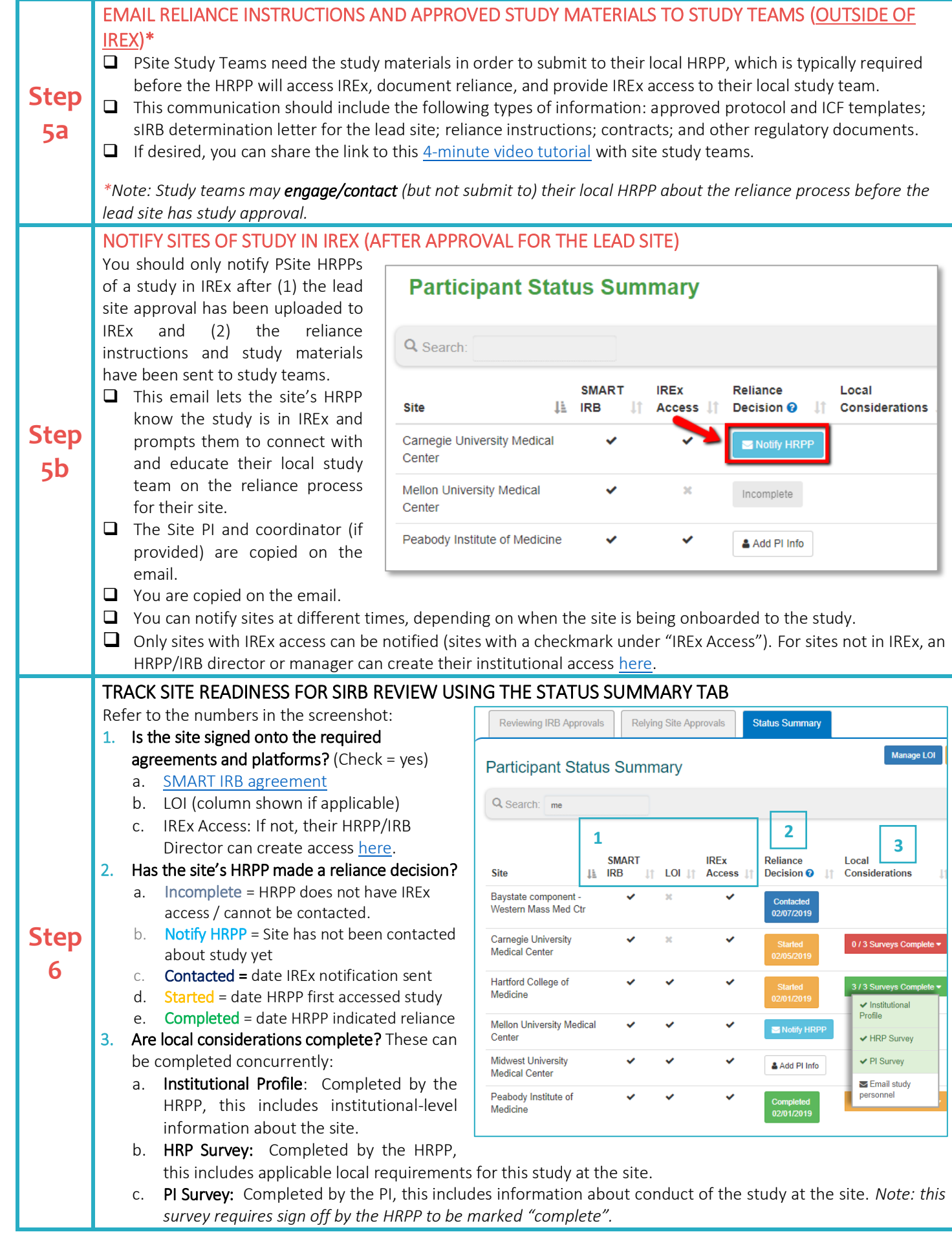

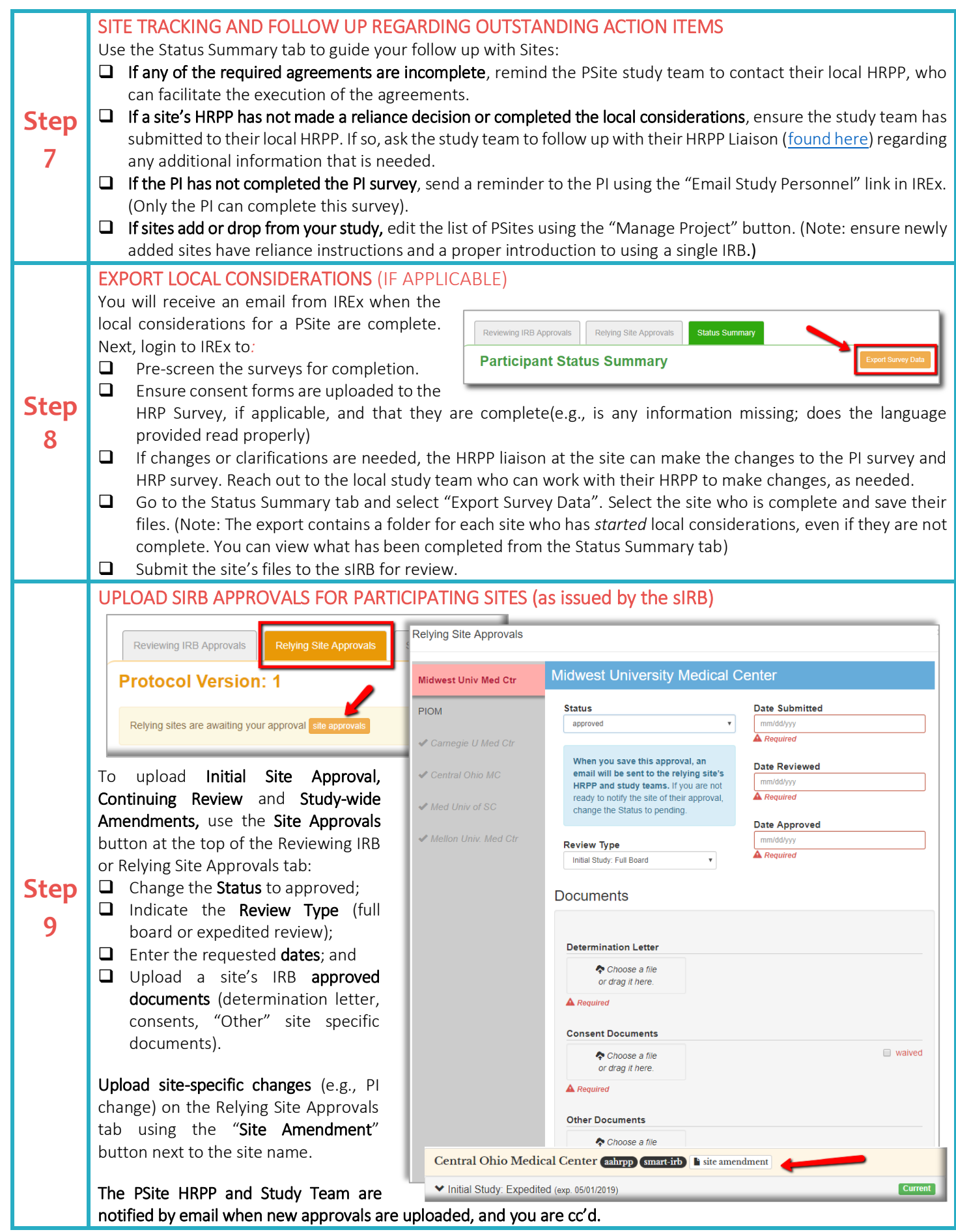